## Votre tableau de bord

## A quoi sert le Tableau de bord ?

Le **tableau de bord** est la page d'accueil de votre logiciel, il vous donne un aperçu général de votre travail.

## Où configurer MON tableau de bord ?

Rendez-vous dans la partie **"MON PROFIL",** 

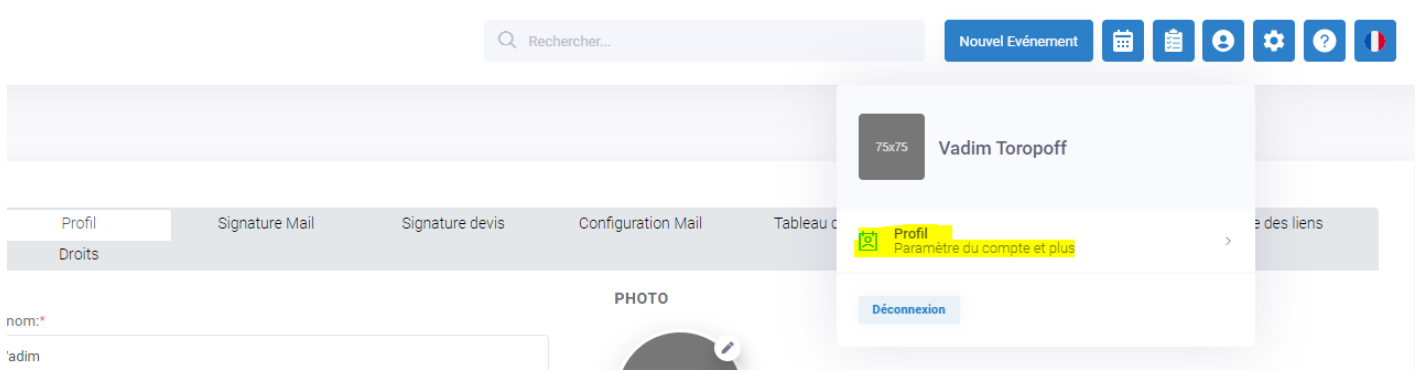

puis dans l'onglet **"Tableau de bord".**

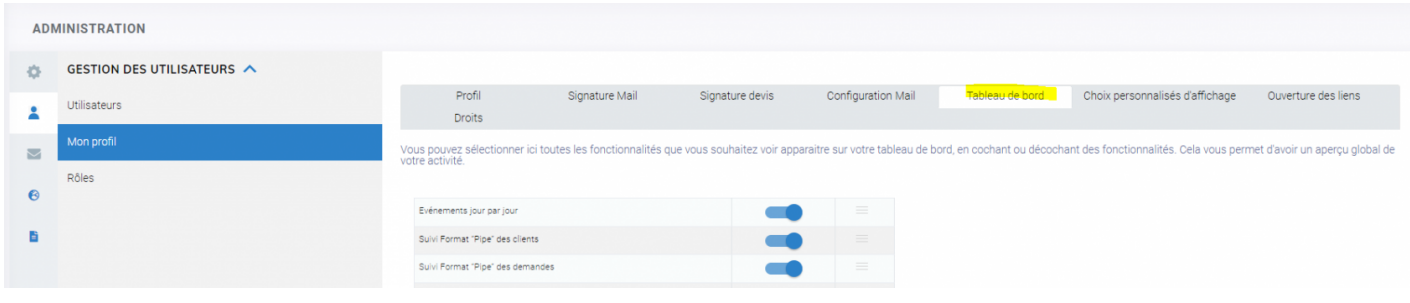

Comment configurer le tableau de bord ?

Vous avez le choix d'afficher jusqu'à 6 différentes vues sur le tableau de bord :

- Suivi Pipeline des demandes d'événements. Poduquenz saivoir plus,

- Suivi Pipeline des clients. Pour celiquez oiicriplus,
- Liste des clients.
- Liste des tâches. Pour en cslaquo enzicus,
- Calendrier. Pour en sacvicque epzluis;.

- Calendrier par lieux et prestations (si vous avez plusieurs salles en [cliquez](https://support.lab-event.com/books/les-indispensables-de-lab-event/page/calendrier-pour-vos-salles-et-vos-espaces).ici

## Comment modifier la disposition du tableau de bor

Vous pouvez sélectionner un des élément de votre tableau de bord et selon vos désirs.

Révision #5

 $Crédue, Feb 8, 2022 5p@dVdMm$ Mis à jo Wied, Feb 21, 2024 11 $p$  38  $p$  and Ma